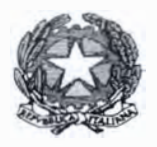

**I. C. S. "DA VINCI L. - CARDUCCI G."** Via Ferdinando Di Giorgi, 48 - 90145 - Palermo - TEL. 091 7285152 e-mail: paic8ak004@istruzione.it -sito web: www.icdavincicarducci.edu.it

Palermo, 13/10/2020 **Circolare n. 23** 

> Agli alunni e ai genitori Ai docenti AlD.S.G.A.

## Oggetto: **Attivazione G Suite classroom : primo accesso Alunni A.S. 2020/21**

Si comunica che la piattaforma Gsuite è attiva e che docenti e alunni vi potranno accedere solo con le credenziali istituzionali fornite dalla Scuola.

L'account di ogni utente è stato configurato in questo modo:

## cognome.nome @icdavincicarducci.it

Cognome e nome (così come registrati negli elenchi scolastici) si intendono per intero senza né spazi, né accenti, né apostrofi; sia il nome che il cognome vanno scritti come se fossero un'unica parola tutto con caratteri minuscoli. In caso di cognome e/o nome doppio (ad es. Tizio Caio Bianchi l'account sarà "bianchi.tiziocaio@icdavincicarducci.it"). La password che dovrà essere immessa al primo accesso è costituita dal proprio Codice Fiscale, ma essa è temporanea e dovrà essere cambiata al primo accesso.

La piattaforma G-SUITE di Google offre ai Docenti molte possibilità:

**Gmail:** una mail per ogni alunno cognome.nome@icdavincicarducci.it per ricevere e inviare mail in sicurezza all'interno del dominio icdavincicarducci.it;

**Classroom:** creazione di "classi virtuali", riservata agli alunni. Qui in uno spazio comune avviene lo ä, scambio di materiali e la possibilità di effettuare videoconferenze, utilizzando l'applicazione "Meet".

**Tante altre applicazioni utili alla didattica** 

La Scuola è comunque, sempre, disponibile a fornire assistenza utilizzando il canale della posta istituzionale helpdesk@icdavincicarducci.it

Le attività Didattiche svolte nella piattaforma GSuite saranno registrate dai docenti sul Registro Elettronico Argo e visibile dalle famiglie.

Prima di accedere a "G-Suite for Education" i genitori devono prendere visione della seguente documentazione da Registro Elettronico Argo sezione "bacheca" e firmare le liberatorie che verranno loro consegnate dai coordinatori di classe con la Circolare n.21:

1. Informativa e linee guida di utilizzo di "G-Suite For Education"

2. Netiquette per il corretto ed efficace uso di Gsuite classroom

Il Dirigente Scolastico Prof. ssa Evelina Maffey chui heffey

Procedura da seguire per il primo accesso:

- 1. Collegarsi al sito www.google.it<br>2. Cliccare il tasto ACCEDI
	-

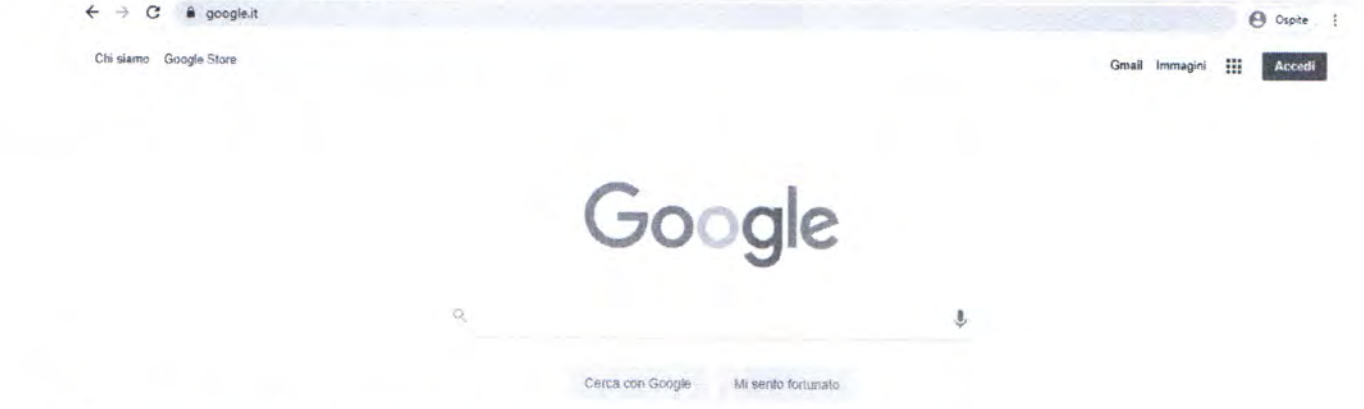

3. Digitare il proprio account personale come nelle indicazioni circolare

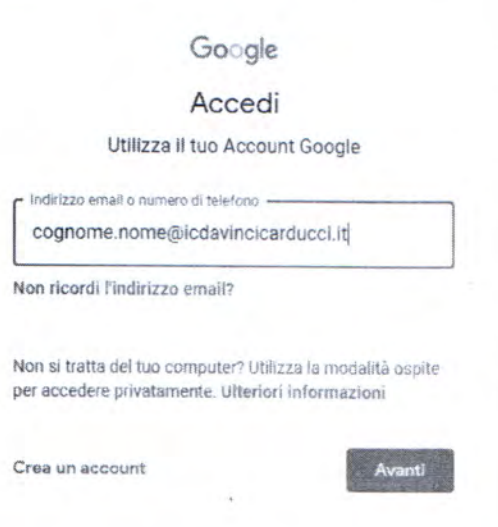

4. Inserire come password "Codice fiscale alunno"